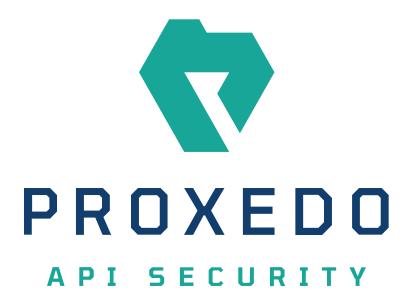

# Proxedo API Security based on VM environment

Migration manual from 4.8.0 to 4.9.0

Copyright (C) Balasys IT Ltd. 4.9.0, 2024-02-26

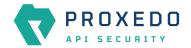

Copyright © 2019 Balasys IT Ltd.. All rights reserved. This document is protected by copyright and is distributed under licenses restricting its use, copying, distribution, and decompilation. No part of this document may be reproduced in any form by any means without prior written authorization of Balasys.

This documentation and the product it describes are considered protected by copyright according to the applicable laws.

This product includes software developed by the OpenSSL Project for use in the OpenSSL Toolkit (<a href="http://www.openssl.org/">http://www.openssl.org/</a>). This product includes cryptographic software written by Eric Young (<a href="eav@cryptsoft.com">eav@cryptsoft.com</a>)

Linux™ is a registered trademark of Linus Torvalds.

Windows<sup>™</sup> 10 is registered trademarks of Microsoft Corporation.

The Balasys™ name and the Balasys™ logo are registered trademarks of Balasys IT Ltd.

The Proxedo™ name and the Proxedo™ logo are registered trademarks of Balasys IT Ltd.

AMD Ryzen™ and AMD EPYC™ are registered trademarks of Advanced Micro Devices, Inc.

Intel® Core™ and Intel® Xeon™ are trademarks of Intel Corporation or its subsidiaries in the U.S. and/or other countries.

All other product names mentioned herein are the trademarks of their respective owners.

#### **DISCLAIMER**

Balasys is not responsible for any third-party websites mentioned in this document. Balasys does not endorse and is not responsible or liable for any content, advertising, products, or other material on or available from such sites or resources. Balasys will not be responsible or liable for any damage or loss caused or alleged to be caused by or in connection with use of or reliance on any such content, goods, or services that are available on or through any such sites or resources.

2024-02-26

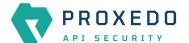

## 1. Introduction

This guide describes the necessary steps and commands to upgrade PAS instance from version 4.8.0 to 4.9.0.

There are four main stages to describe the different phases and scenarios of the upgrade.

- 1. Creating a backup for safety
- 2. Upgrading a single node setup
- 3. Upgrading a multi node setup
- 4. Restoring the pre-upgrade state

## 2. Creating a backup for safety

Before starting the upgrade process, make sure there is a backup to which the current state of the actual PAS setup can be restored.

The following steps describe how to create a backup of an actual configuration manually.

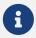

All instructions need to be executed on the management node even in case of a multi node setup.

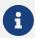

The password for the management component's admin user will be necessary to be able to backup the running configuration.

## 2.1. Bootstrap configuration

- 1. Log in to pas user by running sudo -iu pas.
- 2. Save the following configuration files on the node in a zip file:
  - /opt/balasys/etc
  - /opt/balasys/.ssh for a multi node setup
  - Parts of the automated core deployment tool:
    - /opt/balasys/usr/share/automation/deploy-core.yml
    - /opt/balasys/usr/share/automation/host\_vars
    - /opt/balasys/usr/share/automation/inventory.yml
    - /opt/balasys/usr/share/automation/roles/deploy-core/vars/main.yml

Example command to compress bootstrap files in a single node setup

```
zip --recurse-paths bootstrap-config.zip --symlinks \
   /opt/balasys/etc/ \
   /opt/balasys/usr/share/automation/{deploy-core.yml,host_vars,inventory.yml} \
   /opt/balasys/usr/share/automation/roles/deploy-core/vars/main.yml
```

Example command to compress bootstrap files in a multi node setup

```
zip --recurse-paths bootstrap-config.zip --symlinks \
   /opt/balasys/.ssh/ \
```

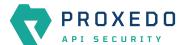

/opt/balasys/etc/ \
/opt/balasys/usr/share/automation/{deploy-core.yml,host\_vars,inventory.yml} \
/opt/balasys/usr/share/automation/roles/deploy-core/vars/main.yml

## 2.2. Creating a backup of the running configuration

- 1. Log in to the Web UI as admin user and navigate to the Configuration Backup page from the top bar.
- 2. On the Configuration Backup page select Running from the Export configuration dropdown menu.

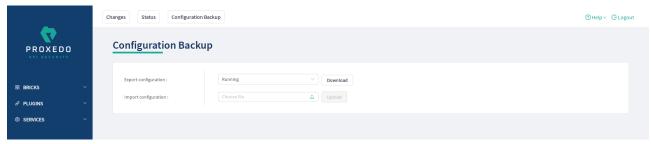

Figure 1. Backup and restore services with Proxedo API Security configuration

3. To export the running configuration, press the *Download* button. This will save the running configuration to a file named running-config-backup.zip in the working directory.

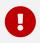

Save both files (bootstrap-config.zip and running-config-backup.zip displayed in the examples) to a backup server.

To restore the backup, follow the instructions in section Restoring the pre-upgrade state.

# 3. Upgrading a single node setup

This section describes how to upgrade PAS in a single node setup. In case any problem occurs during the upgrade and the version 4.8.0 needs to be restored, follow the instructions in section Restoring the pre-upgrade state.

## 3.1. Prerequisites

The following requirements need to be met before carrying out the upgrade process:

- The management, storage and core components of version 4.8.0 are running and healthy.
- The password for the administrator user of the management component is available.
- The new Debian packages are downloaded and available for installation on the node:
  - proxedo-api-security\_4.9.0\_all.deb
  - proxedo-api-security-mgmt\_4.9.0\_all.deb
  - proxedo-api-security-storage\_4.9.0\_all.deb

## 3.2. Upgrade steps

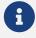

The user who performs the upgrade, needs to be logged in to docker.balasys.hu via the docker login command line tool, and needs to have access to the PAS docker images.

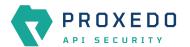

1. Run the following command in a new shell on the management node as pas user. After the pre-upgrade process is run, a pas-config-4.8.0.zip. can be found in the working directory.

docker run --user \$(id -u):\$(id -g) --rm -it --network=host --volume \$(pwd):/upgrade
docker.balasys.hu/api-security/config-upgrader:4.9.0 --frontend-baseurl
http://localhost pre-upgrade

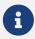

A custom base url can be defined using --frontend-baseurl <url> pre-upgrade. It is useful when the management node is configured to only accept requests on a specific HTTP host or when the TLS certificate is not valid for localhost.

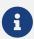

When the frontend certificate is not trusted by the computer that runs pas-mgmt-update-config, the signing CA bundle can be provided using the --cacert <ca-bundle-file> option. The CA bundle file must contain the full CA chain and has to be placed in the working directory in PEM format.

2. Run the following command in the same shell and working directory. It attempts to convert the running configuration to make it compatible with the new PAS version. If the conversion is successful, the new configuration is saved as pas-config-4.8.0.upgraded-to-4.9.0.zip. However, if the automated conversion fails, the converter prompts the user for input.

```
docker run --user (id -u):(id -g) --rm -it --network=host --volume (pwd):/upgrade docker.balasys.hu/api-security/config-upgrader:4.9.0 convert-config
```

- 3. Install the new Proxedo API Security packages as root user. This will not restart systemd services.
  - Use the simplified installer windows for a directed and easier way of installing the PAS packages.
  - When the installer asks whether the existing configuration files shall be overwritten, select 'yes'. This question will be asked for each package.

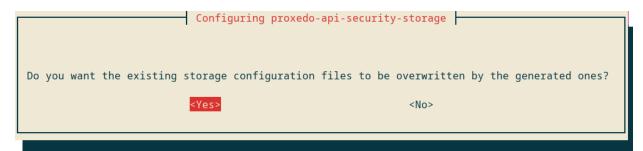

Figure 2. Question about overriding existing files

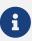

Starting from version 4.9.0, the password encryption uses the bcrypt algorithm. If you wish to update the password hash to bcrypt, re-enter the administrator password when prompted during the installation of proxedo-api-security-mgmt.

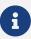

By agreeing the installer to overwrite the existing files, the installer creates a working, single node configuration, consequently, there is no need to complete any manual updates. The newly created configuration is saved in a backup subdirectory next to its original location.

for

storage

/opt/balasys/etc/infrastructure/storage/backups

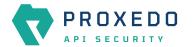

#### infrastructure configuration

- /opt/balasys/etc/storage/backups for storage configuration
- /opt/balasys/etc/infrastructure/mgmt/backups for management infrastructure configuration
- /opt/balasys/etc/mgmt/backups for management configuration
- /opt/balasys/etc/infrastructure/core/backups for core infrastructure configuration
- When the Debian installer asks what to do with the new versions of the configuration files, select N for keeping installed versions:

Example question from the Debian installer

```
Installing new version of config file
/opt/balasys/etc/infrastructure/storage/docker-compose.conf ...

Configuration file '/opt/balasys/etc/storage/config.yml'
==> Modified (by you or by a script) since installation.
==> Package distributor has shipped an updated version.
  What would you like to do about it ? Your options are:
  Y or I : install the package maintainer's version
  N or O : keep your currently-installed version
  D : show the differences between the versions
  Z : start a shell to examine the situation
The default action is to keep your current version.
*** config.yml (Y/I/N/O/D/Z) [default=N] ?
```

- 4. Log in to pas user by executing sudo -iu pas. Carry out the following operations as pas user.
- 5. Verify that the upgraded configuration file, named pas-config-4.8.0.upgraded-to-4.9.0.zip, exists in your current working directory.
- 6. Run the update command for each component:
  - pas-update for core
  - pas-mgmt-update for management
  - pas-storage-update for storage
- 7. Starting from version 4.9.0, the visibility of storage certificates has been modified to be visible only to the owner user. If you wish to adjust the visibility of existing certificates, run the following command:

```
find "/opt/balasys/etc/storage/" -type f -name '*.pem' -exec chmod 600 {} +
```

- 8. Run the *checkconfig* command for each component for which it is available:
  - pas-mgmt-checkconfig for management
  - pas-storage-checkconfig for storage
- 9. Restart the PAS management and storage components.
- 10. Stop the PAS core component.

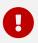

By stopping the core component, the proxy functionality is hung up, and the network traffic going through is interrupted. The traffic will be served again when the core component is restarted in the last step.

11. Run pas-mgmt-upgrade-config post-upgrade --config-apply-timeout 20 in the same directory where the pre-upgrade and the configuration conversion steps were performed. Follow the instructions of the script

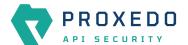

to complete.

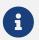

If a new administrator password was provided in the installer, that one needs to be used.

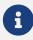

A custom base url can be defined using pas-mgmt-upgrade-config --frontend -baseurl <url> post-upgrade. It is useful when the management node is configured to only accept requests on a specific HTTP host or when the TLS certificate is not valid for localhost.

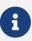

When the frontend certificate is not trusted by the computer that runs pas-mgmt-update-config, the signing CA bundle can be provided using the --cacert <ca-bundle-file> option. The CA bundle file must contain the full CA chain and has to be placed in the working directory in PEM format.

12. Start the PAS core component.

## 4. Upgrading a multi node setup

This section describes how to upgrade PAS in a multi node setup. In case any problem occurs during the upgrade and the version 4.8.0 needs to be restored, follow the instructions in section Restoring the pre-upgrade state.

## 4.1. Prerequisites

The following requirements need to be met before carrying out the upgrade process:

• The management and storage components of version 4.8.0 are running and healthy on the management node.

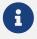

If the core component is also run on the management node, it needs to be running and functioning too.

- The storage and core components of version 4.8.0 are running and healthy on the core node.
- The password for the administrator user of the management component is available.
- The new Debian packages are downloaded and available for installation on the management node:
  - proxedo-api-security\_4.9.0\_all.deb
  - proxedo-api-security-mgmt\_4.9.0\_all.deb
  - proxedo-api-security-storage\_4.9.0\_all.deb

## 4.2. Upgrade steps

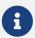

The user who performs the upgrade, needs to be logged in to docker.balasys.hu via the docker login command line tool, and needs to have access to the PAS docker images.

Execute all steps on the management node.

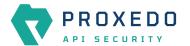

- 1. Make sure *local* PAS management and storage components of version 4.8.0 are running.
- 2. Make sure remote PAS storage and core components of version 4.8.0 are running.
- 3. Run the following command in a new shell on the management node as pas user. After the pre-upgrade process is run, a pas-config-4.8.0.zip. can be found in the working directory.

docker run --user (id -u):(id -g) --rm -it --network=host --volume (pwd):/upgrade docker.balasys.hu/api-security/config-upgrader:4.9.0 --frontend-baseurl http://localhost pre-upgrade

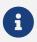

A custom base url can be defined using --frontend-baseurl <url> pre-upgrade. It is useful when the management node is configured to only accept requests on a specific HTTP host or when the TLS certificate is not valid for localhost.

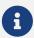

When the frontend certificate is not trusted by the computer that runs pas-mgmt-update-config, the signing CA bundle can be provided using the --cacert <ca-bundle-file> option. The CA bundle file must contain the full CA chain and has to be placed in the working directory in PEM format.

4. Run the following command in the same shell and working directory. It attempts to convert the running configuration to make it compatible with the new PAS version. If the conversion is successful, the new configuration is saved as pas-config-4.8.0.upgraded-to-4.9.0.zip. However, if the automated conversion fails, the converter prompts the user for input.

```
docker run --user (id -u):(id -g) --rm -it --network=host --volume (pwd):/upgrade docker.balasys.hu/api-security/config-upgrader:4.9.0 convert-config
```

5. Install the new Proxedo API Security packages locally as root user. This will not restart systemd services.

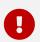

The simplified installer is designed to help single node installation. Ignore all questions asked by the installer during the upgrade and select "No" where possible. Ignore any questions asked twice and any error prompts.

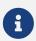

Starting from version 4.9.0, the password encryption uses the bcrypt algorithm. If you wish to update the password hash to bcrypt, re-enter the administrator password when prompted during the installation of proxedo-api-security-mgmt.

 When the Debian installer asks what to do with the new versions of the configuration files, select N for keeping the installed versions.

Example question from the Debian installer

```
Installing new version of config file
/opt/balasys/etc/infrastructure/storage/docker-compose.conf ...

Configuration file '/opt/balasys/etc/storage/config.yml'
==> Modified (by you or by a script) since installation.
==> Package distributor has shipped an updated version.
  What would you like to do about it ? Your options are:
    Y or I : install the package maintainer's version
```

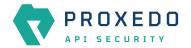

```
N or 0 : keep your currently-installed version

D : show the differences between the versions

Z : start a shell to examine the situation

The default action is to keep your current version.

*** config.yml (Y/I/N/O/D/Z) [default=N] ?
```

- 6. Log in to pas user by executing sudo -iu pas. Carry out the following operations as pas user.
- 7. Make sure the DOCKER\_IMAGE\_TAG variable is updated to 4.9.0 in all docker-compose.conf files:
  - /opt/balasys/etc/infrastructure/pas/docker-compose.conf for core
  - /opt/balasys/etc/infrastructure/mgmt/docker-compose.conf for management
  - /opt/balasys/etc/infrastructure/storage/docker-compose.conf for storage
- 8. Verify that the upgraded configuration file, named pas-config-4.8.0.upgraded-to-4.9.0.zip, exists in your current working directory.
- 9. Update the configuration of the automated deployment tool.
  - a. At/opt/balasys/etc/automation/common\_vars.yml
    - Update the storage\_deb\_path to the new .deb file.
    - Update the core\_deb\_path to the new .deb file.
    - Update the common.docker.PAS\_IMAGE\_TAG to 4.9.0.

Example extract of values for the updated attributes

```
storage_deb_path: /tmp/proxedo-api-security-storage_4.9.0_all.deb
core_deb_path: /tmp/proxedo-api-security_4.9.0_all.deb
common:
    docker:
        PAS_IMAGE_TAG: 4.9.0
```

- 10. Run the update command for each component:
  - pas-update for core if core is also run on the management node
  - pas-mgmt-update for management
  - pas-storage-update for storage
- 11. Starting from version 4.9.0, the visibility of storage certificates has been modified to be visible only to the owner user. If you wish to adjust the visibility of existing certificates, run the following command:

```
find "/opt/balasys/etc/storage/" -type f -name '*.pem' -exec chmod 600 {} +
```

- 12. Run the *checkconfig* command for each component for which it is available:
  - pas-mgmt-checkconfig for management
  - pas-storage-checkconfig for storage
- 13. Restart the *local* PAS management and storage components.
- 14. Restart the *remote* core component by running pas-mgmt-deploy-core --deploy-core --restart -storage. This will restart the *remote* storages with PAS version 4.9.0.
- 15. Run pas-mgmt-upgrade-config post-upgrade --config-apply-timeout 20 in the same directory where the pre-upgrade and the conversion of the steps were performed. Follow the instructions of the script to complete.

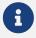

A custom base url can be defined using pas-mgmt-upgrade-config --frontend -baseurl <url> post-upgrade. It is useful when the management node is configured to only accept requests on a specific HTTP host or when the TLS certificate is not valid for

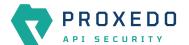

localhost.

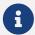

When the frontend certificate is not trusted by the computer that runs pas-mgmt-update-config, the signing CA bundle can be provided using the --cacert <ca-bundle-file> option. The CA bundle file must contain the full CA chain and has to be placed in the working directory in PEM format.

- 16. Restart the local PAS core component.
- 17. If HA is run, also restart the *local* HA component.
- 18. Upgrade and restart the remote PAS core component by running pas-mgmt-deploy-core --restart-core.
- 19. If HA is run, also upgrade and restart the *remote* HA component by running pas-mgmt-deploy-core --deploy-ha --restart-ha.
- 20. Open the UI as the administrator user and go to the *Status* page. If FAILED is displayed in the Reload success column, go to the *Changes* page, and click *Confiq Apply* even if there are no pending changes.

# 5. Restoring the pre-upgrade state

## 5.1. Cleaning up to pre-upgrade state

- 1. Stop all PAS services on all nodes.
  - systemctl stop proxedo-api-security for core
  - systemctl stop proxedo-api-security-mgmt for management
  - systemctl stop proxedo-api-security-storage for storage
- 2. Remove PAS packages as root user on *all nodes*. Remove packages only from those nodes where they are installed.
  - apt remove --purge proxedo-api-security for core
  - apt remove --purge proxedo-api-security-mgmt on management
  - apt remove --purge proxedo-api-security-storage on storage
- 3. Remove the pas user by running userdel --force --remove pas.

## 5.2. Restoring the configuration to pre-upgrade state

All instructions need to be executed on the management node.

- 1. Reinstall PAS version 4.8.0 packages.
- 2. Log in to pas user by running sudo -iu pas.
- 3. Copy the files saved during the backup to the pas user's home directory.

### **5.2.1.** Bootstrap configuration

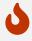

It is important to run all commands as pas user to prevent from accidentally overwriting system files.

1. Unzip the saved bootstrap configuration files in the /opt/balasys directory as pas user by running unzip -u -o bootstrap-config.zip -d /.

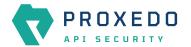

Example bootstrap configuration restore command and output

```
$ unzip -u -o bootstrap-config.zip -d /
Archive: bootstrap-config.zip
    creating: /opt/balasys/etc/
    creating: /opt/balasys/etc/ha/
    inflating: /opt/balasys/etc/mgmt/
    creating: /opt/balasys/etc/mgmt/users.htpass
    inflating: /opt/balasys/etc/mgmt/config.yml
    creating: /opt/balasys/etc/mgmt/config.yml
    creating: /opt/balasys/etc/storage/
[...]
```

- 2. Start all PAS services including the HA component if previously an HA setup was run.
- 3. If a multi node setup is being restored, also deploy the remote node by running the remote deployment command.

```
pas-mgmt-deploy-core --deploy-core
```

4. If an HA setup is run, also start the HA service on the remote node.

```
pas-mgmt-deploy-core --deploy-ha
```

## 5.2.2. Restoring the running configuration

- 1. Log in to the Web UI as the administrator user and navigate to the *Configuration Backup* page from the top bar.
- 2. To import the running configuration, on the *Configuration Backup* page choose a configuration file from the computer and press *Upload* to upload the configuration.

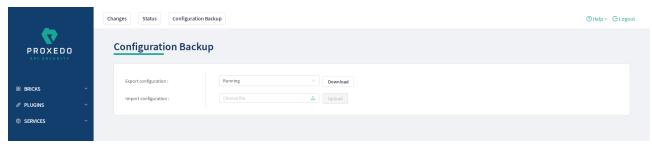

Figure 3. Backup and restore services with Proxedo API Security configuration

3. Apply the configuration.